$\frac{1}{36}$ 

# Godersi la vita

E, continuando il discorso dell'altra volta, vediamo com'è possibile ancora difendersi dalle insidie e i pericoli che ci circondano nella nostra navigazione e nell'uso quotidiano delle nostre macchine.

#### Seconda parte

### di Raffaello De Masi

Ricordate, stavamo parlando di posta elettronica, ed eccoci subito a ripensare a una delle piaghe, purtroppo ancora imperversanti, nel mondo dell'e-mail.

Parliamo proprio dello spamming. questa iattura che ci riempie la casella di spazzatura inutile. Tra offerte irripetibili, compri due e prendi tre, auction da non perdere e catene di S. Antonio, che ci promettono fulmini e disgrazie se non rispediamo una pagina piena di c...te ad almeno cinque o dieci conoscenti, non c'è giornata che la nostra casella, come quella di sotto casa, non sia piena di robaccia inutile.

Beh, per difendersi da questa fastidiosa presenza ci sono una serie di precauzioni da adottare. Conviene, all'inizio, fare un piccolo lavoro d'investigazione, cercando di recuperare l'origine dell'invio. Questo lo si fa, in Outlook Express, con r-click sul messaggio incriminato, scegliendo poi VisualizzaàProprietà. In una selva sconfinata di messaggi quasi indecifrabili individuiamo il primo messaggio "Ricevuto", in cui troveremo una stringa del tipo: "...received from<br>host.com (host.com [123.123.456.456])". In Eudora sarà sufficiente schiacciare  $\mathbf{i}$ tasto "blah, blah, blah", o scegliere il comando "Show header" per ottenere queste informazioni.

Da qui occorrerà scoprire il nome dell'host, e questo è possibile attraverso il servizio HostTracker, disponibile presso SpamCop. Collegandosi a http://www.spamcop.com/hosttracker.s html potremo ricevere l'indirizzo di e-

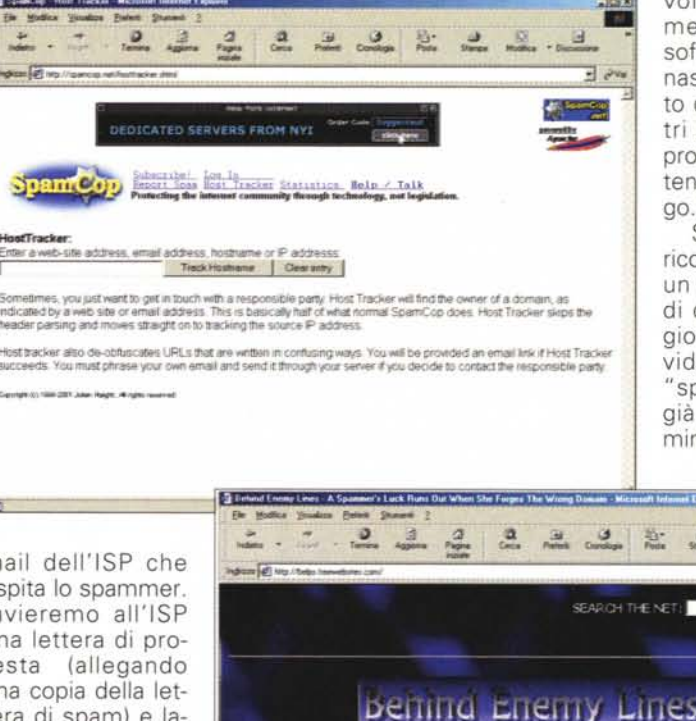

voli: molti spammer usano del software capace di nascondere il punto di partenza e altri usano account provvisori, che non tengono mai a lun-

Si può sempre ricorrere all'ISP per un nuovo sistema di difesa; la maggior parte dei provider adotta degli "spam filter" che, già dall'inizio, eliminano la posta in-

mail dell'ISP che ospita lo spammer. Invieremo all'ISP una lettera di protesta (allegando una copia della lettera di spam) e lasceremo che se la sbrighino tra loro; molti ISP vietano lo spam attraverso il loro servizio, e probabilmente il distributore perderà l'account presso questo ISP. Ma non è lecito aspettarsi risultati note-

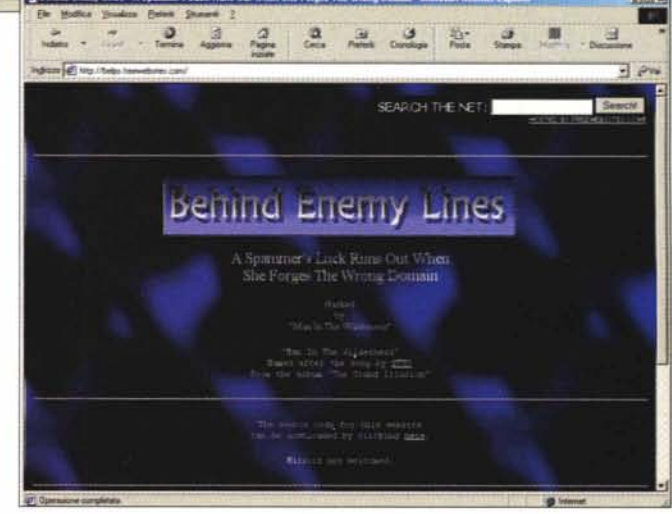

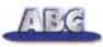

desiderata. Se si scoprono messaggi fastidiosi, si può in ogni caso spedirli al provider che ne analizzerà il contenuto e ne inserirà le caratteristiche nei suoi filtri

## A caccia di problemi

Per vivere bene con la posta elettronica occorre imparare a usare tutte le utility che i client più moderni mettono

disposizione.  $\overline{a}$ Anche riguardo allo spam è possibile. lo sappiamo già. creare filtri all'interno del nostro programma preferito. in modo da cestinare immediatamente materiale indesiderato (ricordarsi di settare poi l'opzione di svuotamento automatico del cestino posta alla chiusura del programma). Se l'abbinamento client-pacchetto antivirus lo consente, settare sempre l'opzione di scan-

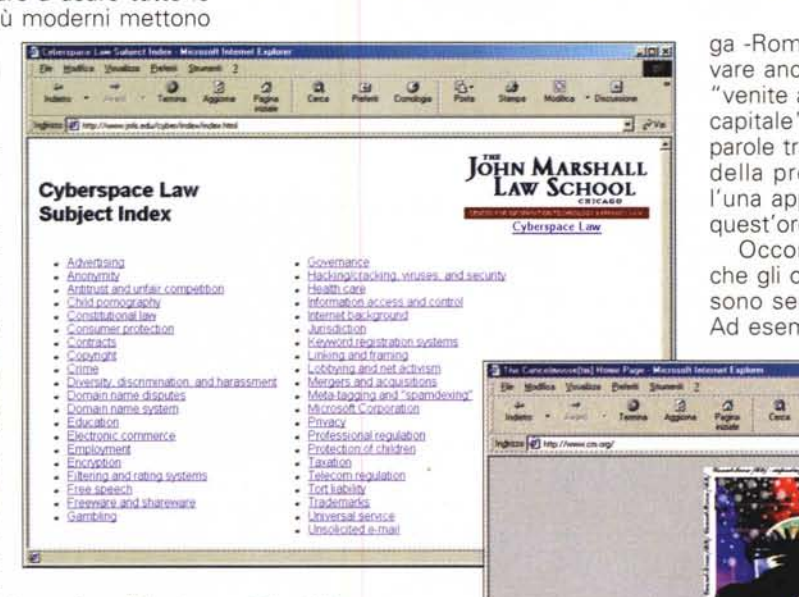

**Im Cinq** Memmett edu's de la

Cases

Lois<sup>1</sup>

**Unsolicited e-mail:** 

Color Financial - Over the Re-Financial - Princ Day Workert Science - Mar ADI court

Ark Email Resource Pape AOL Legal Recent D

America Online, Inc. v. Cyber Promotions, Inc.

ca Online, Inc.v. Over the Air Equip

<u>. 22222</u>

.<br>Avera has Aux One Mores System Entertainers Considered Conners Network Entitie Network Proto Several Web Enters

.<br>In Came Expression Experiment ECA Mate Jane Sout-Men New York Links Coher, C.N. Communs Ruthly, Seeing .<br>Service Assessment Reserved VAP Reserved New York New York New York Treasury Kenned Francisco President

- America Online, Jac + Cylier Promotions, Jac, No. 96-403 (ED, Vs. complant filed Apr. 8, 1996) [Committee Controllect Considered with Cylier<br>Promotional setties filed as ED, Pall

 $m<sub>L</sub>$ 

.<br>Promition, Jac v. America Online, Jac, C.A. No. 963484, 1996 WL.50312 (E.D. Pu Sept. 5, 1999) (Imporary restau<br><u>FreeM C</u>acconsidention about 4.98 Thops. 08, 40 Core. 20, 1999 (Fiffilm Link) La Mere 4, 1990) (on Furt Amen

rimento del seme (la frase da ricercare). Ma certe regole comuni sono comunque rispettate. come il fatto di usare virgolette per racchiudere una frase che va cercata esattamente in quel modo. Tanto per capirci, la strin-

ga -Roma capitale- verrà usata per trovare anche un sito dove esiste la frase "venite a Roma per depositare il vostro capitale", mentre racchiudendo le due parole tra virgolette si imporrà la ricerca della presenza di queste due parole, l'una appresso all'altra esattamente in quest'ordine.

**IR** 

JÖHN MARSHALL<br>Law School

Cyberspace Law: Subject Index: E-Mail

Occorre ricordare ai neofiti che anche gli operatori logici AND, OR o NOT sono sempre presenti in tutti i motori. Ad esempio, battere la frase Roma ca-

 $\frac{1}{2}$   $\frac{1}{2}$   $\frac{1}{2}$   $\frac{1}{2}$   $\frac{1}{2}$ 

圓

sione della posta in arrivo (Norton Antivirus 2001 si "aggancia" a tutti i client più noti e, nel modo d'uso "autoprotect", passa al setaccio tutta la posta in arrivo, alla ricerca di problemi e di "dichiarazioni d'amore" (l'operazione rallenta un po' la gestione del download, ma si tratta di un fastidio ampiamente sopportabile). E, visto che ci siamo, è opportuno ricordare che molti provider non permettono l'invio di posta con configurazioni POP differenti da quella specifica del fornitore. Quindi, se si hanno diversi account, occorre prestare attenzione a "chi spedisce", per qiustificare e porre rimedio ad altrimenti incomprensibili rifiuti di trasmissione.

Se stiamo cercando qualcosa su Internet, ricorrere a un motore di ricerca è la cosa più logica. Ma occorre ricordare che, accanto ai colossi, come Yahoo!, Excite, o Lycos, esistono molti motori specializzati, sovente dedicati a singoli argomenti. Se desideriamo rintracciare un indirizzo di un amico perduto, si può ricorrere a una delle directory in linea esistenti, come BigFoot,

WhoWhere  $\circ$ Go2Net, o lasciare che a questo assolva direttamente il nostro client di posta (ad esempio, in Eudora, si può aprire ToolsàDirectory Service, selezionando eventualmente i servizi da interrogare) men-

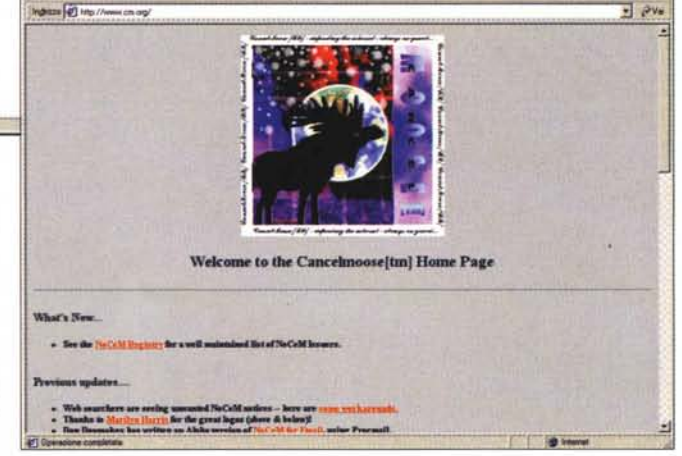

tre si può ricorrere a siti come http://www.deja.com per ricevere informazioni e chiedere consigli sulle cose più disparate che ci possano venire in mente. Per qualunque esigenza non dimenticare di dare un'occhiata a http://www.google.com, stella emergente nel mondo dei motori, che ha il vantaggio (chissà ancora per quanto) di essere libero da banner e messaggistica pubblicitaria, e cha offre una velocità e un'accuratezza di ricerca a tutta prova.

Ricordiamo che ogni motore di ricerca ha una sua sintassi propria per l'insepitale presenterà tutti i siti con almeno una delle due incombenze, mentre battere Roma + capitale ci fornirà i siti in cui le due parole saranno presenti, in qualunque ordine; e infine Roma - capitale ci fornirà l'elenco delle pagine dove la parola Roma è inclusa con esclusione di quella capitale. Ricordarsi, inoltre, che battere tutto in minuscolo rende la ricerca non dipendente dall'upperlowercase, mentre in alcuni motori l'uso delle maiuscole è pregiudiziale.

A proposito di raccomandazioni, quella da non dimenticare è di essere quanto più possibile precisi e, soprattutto,

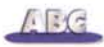

circostanziati nella scelta della stringa  $di$ ricerca. Ad esempio, se si batte la parola Web, Altavista ci spara fuori 73 milioni di pagine, e, con MP3, 4 milioni, mentre cercare HTML porta, cercando in Google. all'incredibile cifra di 287 milioni di siti. Occorre quindi saper scegliere una frase che sappia filtrare solo quello che ci interessa. come ad esempio "Web editor"  $\circ$ 

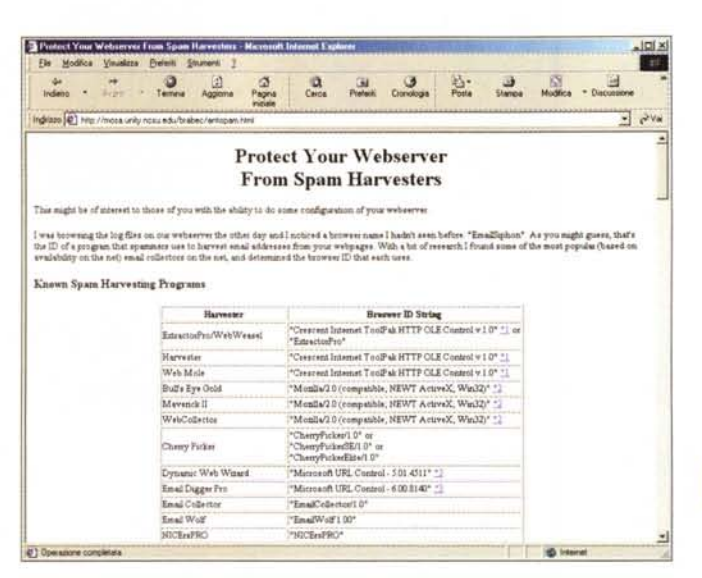

testare l'efficienza; se su due o tre di essi doveste trovare lo stesso tipo di difficoltà (ostacolo e stento nella connessione, perdita di collegamento, lentezza di trasferimento) tutto potrebbe dipendere da un setup dei parametri errato o non adatto. In questo caso potrebbe essere utile contattare il nostro fornitore, che spesso fornisce utile documentazione e opportuni consigli per la migliore configurazione del collegamento, e anche fare un rapido test andando in Pannello di ControlloàModemàDiagnostica, per verificare se esso comunica e risponde al computer.

## Inutile e dannoso!

Molto spesso i lettori scrivono di riuscire a eseguire la connessione, ma che

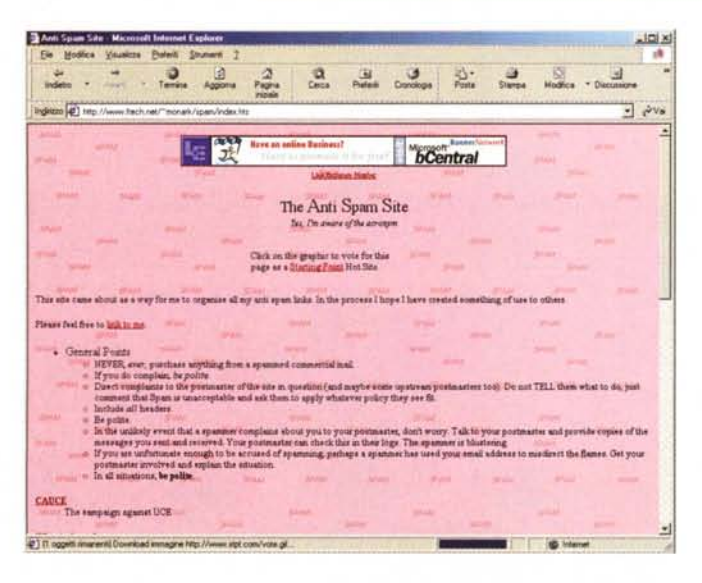

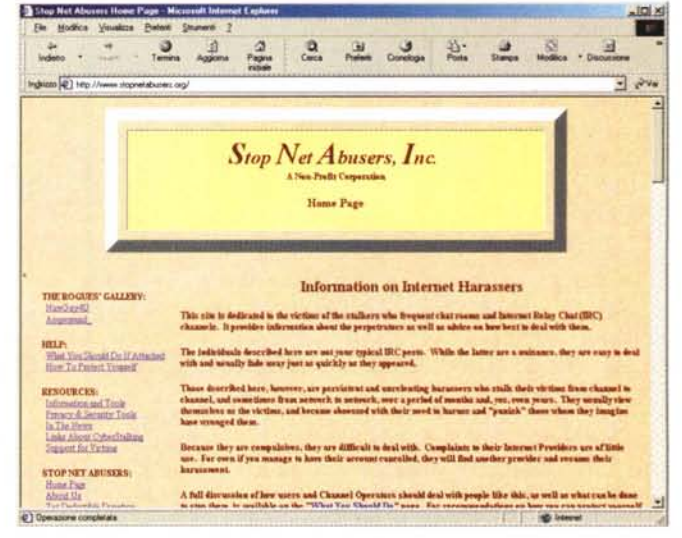

"HTML source" che scendono, in Altavista, a qualche migliaio. E arriviamo alla piaga dolente, la lentezza e la difficoltà di connessione. Ci sono una serie di potenziali problemi che possono diventare veri ostacoli a una connessione non solo buona ma appena decente. E' opportuno avere almeno un paio di account disponibili (tanto, oggi se ne trovano a dozzine, gratuiti) per poterne

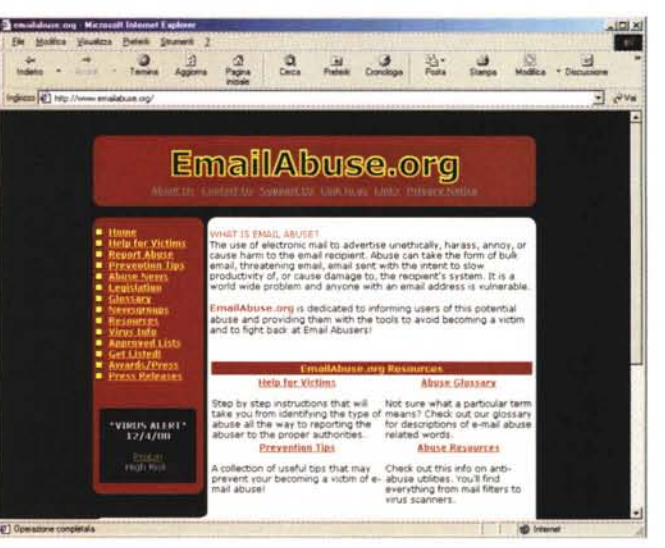

il browser rifiuta categoricamente di aprire qualunque pagina. Cosa succede?

Le cause posso essere diverse, ma quasi tutte da collegarsi a un'incorretta gestione tra un possibile acceleratore di downloading e i setup del proxy server adottato. Per la verità, la filosofia del proxy si è un po' appannata, oggi che connessioni ad alta velocità, come ISDN e xDSL, hanno ridotto il vantaggio di questo magazzino di casermaggio. Quasi sempre i problemi si risolvono d'incanto disabilitando il proxy server; se ciò non dovesse funzionare, provare a lanciare il programma winipcfg.exe mentre si è on-line.

Se il gateway di default è bianco, o l'indirizzo dell'ISP è 0.0.0.0, allora ci sono problemi intrinseci alla connessione diretta con il provider. In questi casi è

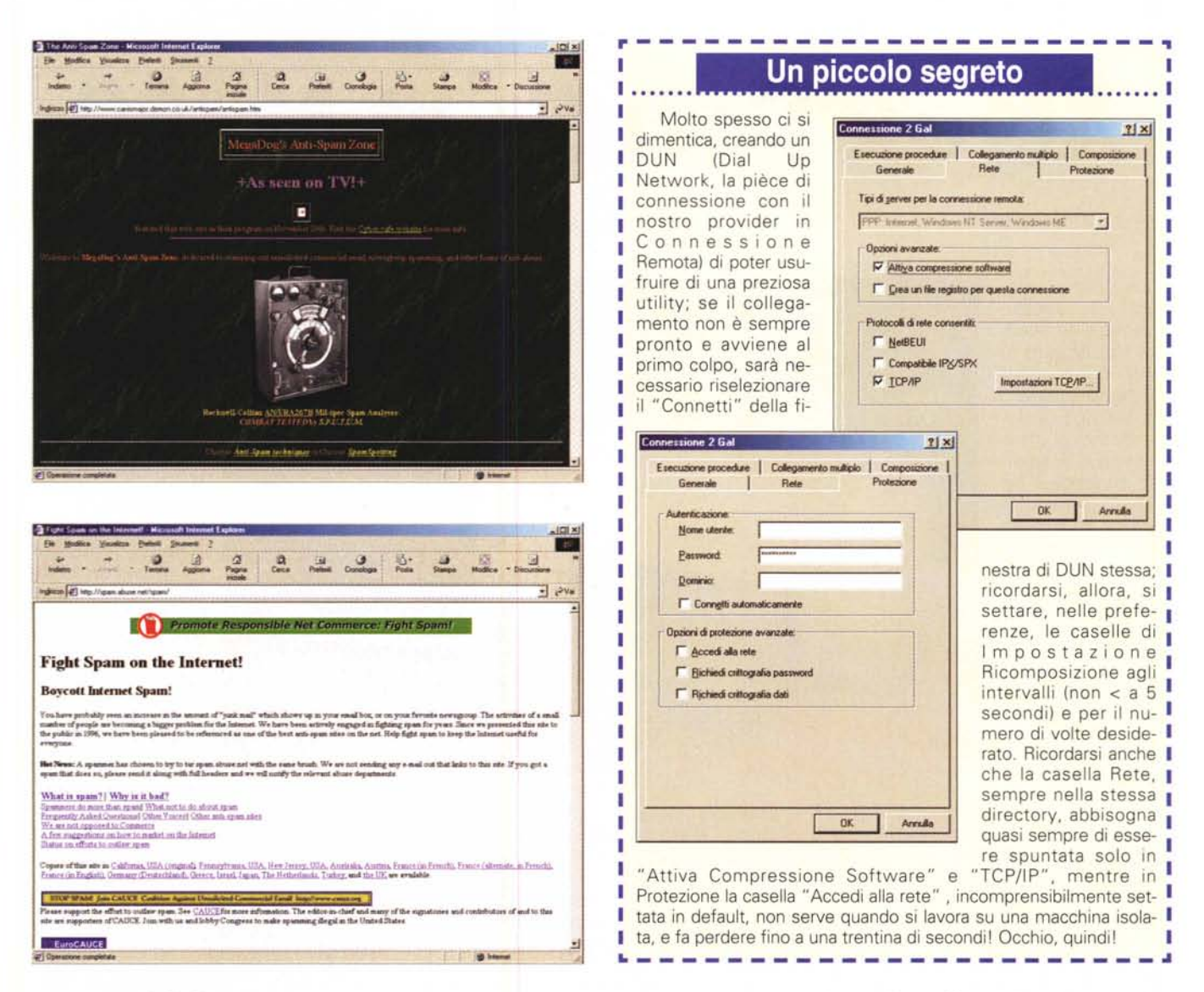

spesso consigliabile cancellare la vecchia connessione e crearne una completamente nuova, tanto ci vogliono solo un paio di minuti. Infine ci si può ritrovare, spesso, con una perdita di connessione inaspettata, tanto più fastidiosa se magari si è a metà di un processo di downloading. I motivi, anche qui, sono diversi, dal setup di collegamento massimo in caso di inattività al fatto

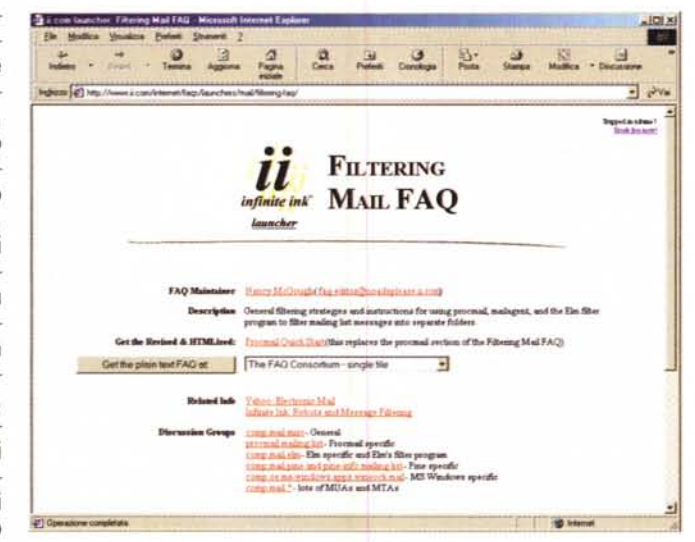

che molti provider tagliano la comunicazione dopo un periodo di tempo determinato.

Ancora, un eccessivo rumore di fondo sulla linea può determinare perdite di connessione, ma la cosa è facilmente monitorabile aumentando il volume della connessione e ascoltando il rumore di trasmissione. Tenere presente, comunque, che lo "sporco" dipende spesso più dalle condizioni del nostro impianto domestico (cattive connessioni, vicinanza di cablaggio elettrico) che da effettiva deficienza di qualità da parte del fornitore o del servizio telefonico. Spostare, quindi, la connessione quanto più possibile in prossimità della presa principale, quella più vicina al cavo di collegamento esterno.

Alla prossima puntata

MR